## **Adding Customer Contact Information for Repair Status Updates**

Follow the steps below to setup Customer Contact Information:

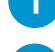

Let the customer know that your shop will be sending periodic repair status updates.

### **In the Contacts tab,**

- a) Enter **customer name**.
- b) Find out how this **customer prefers to receive** repair status updates.

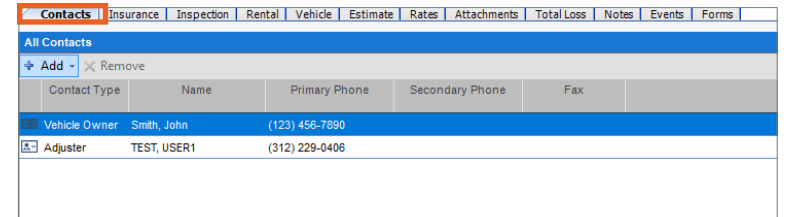

**If Email is preferred:**

• **Enter** Email address.

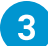

How to customer prefers to receive repair updated status

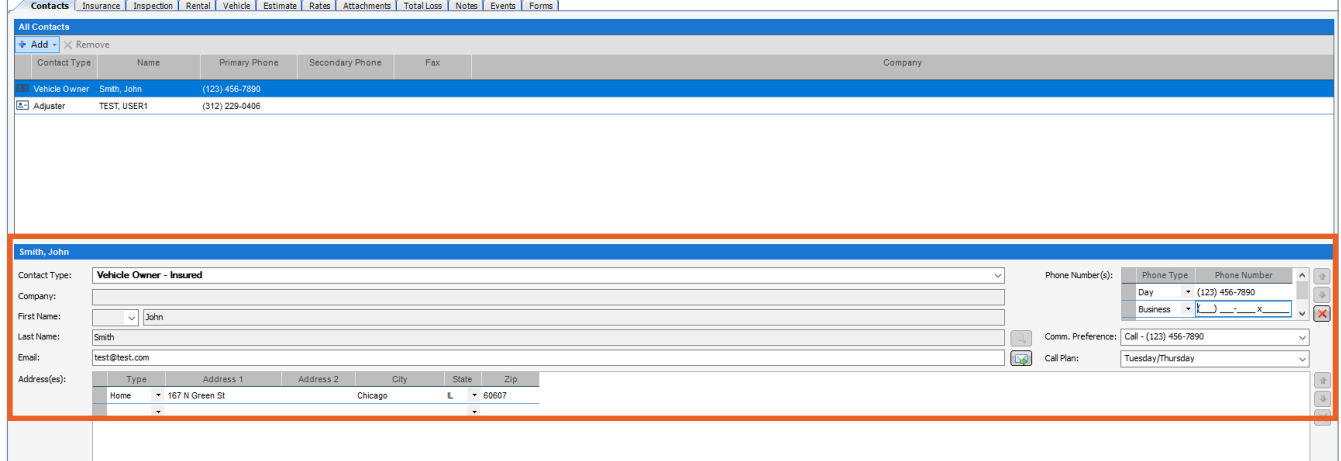

#### **If Phone Call is preferred:**

- **Enter** preferred phone number.
- **Select** Call option in the Comm. Preference field.
- **Select** Call Plan.

### **If Text is preferred:**

- • **Enter** Cell Phone number.
- **Select** Text option in the Comm. Preference field.

**NOTE:** If you have selected Text as Comm. Preference you will see this message.

**Select OK** to indicate that your shop has received the customer's consent to send repair status updates and the CSI survey using text.

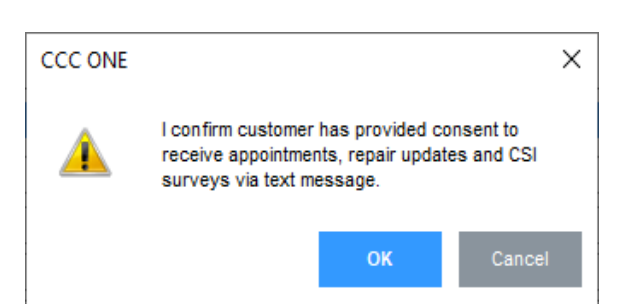

• **Select** Email option in the Comm. Preference field.

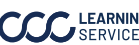

# **Entering Milestone Dates for Repair Status Updates**

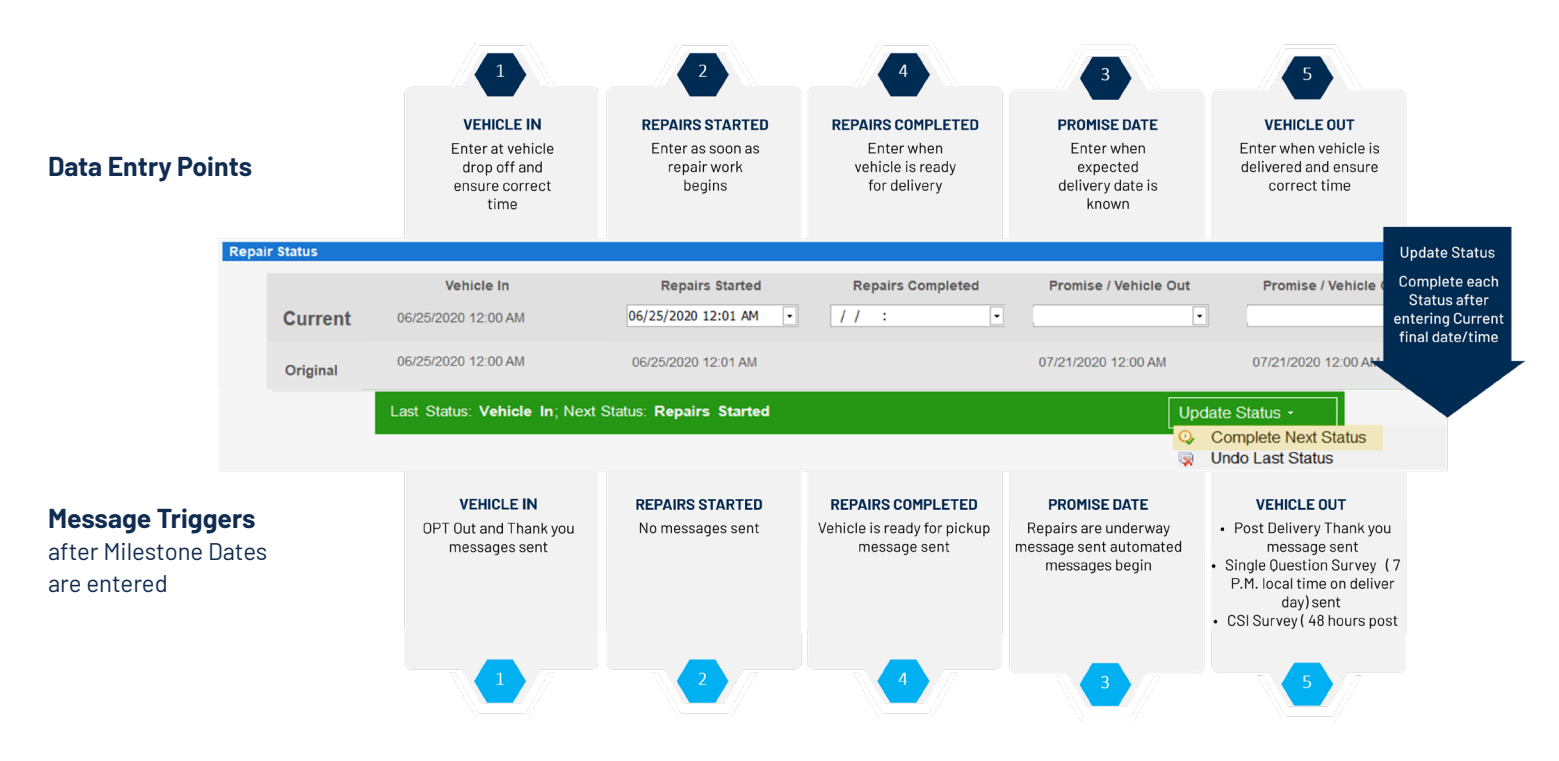

**If you want the Insurance company to view your comments related to Milestone dates, select Autoverse Message event.**

## **Customer Response**

Customer responses to text or email will be delivered to estimator on workfile via email.

Be sure to respond promptly to customer questions or acknowledge receipt of question and provide timeframe for response.

### **Alerts**

**Configure Alerts:** In CCC ONE, expand the **Configure tab** to select **My Account.**

Alerts are delivered to the estimator via email when:

- No promise date has been entered 48 hours after Vehicle in date.
- When approaching Promise Date/Time with no completion date entered.
- Negative response on one or more CSI question(s).
- Take action on all alerts to keep your customer properly informed during the repair.

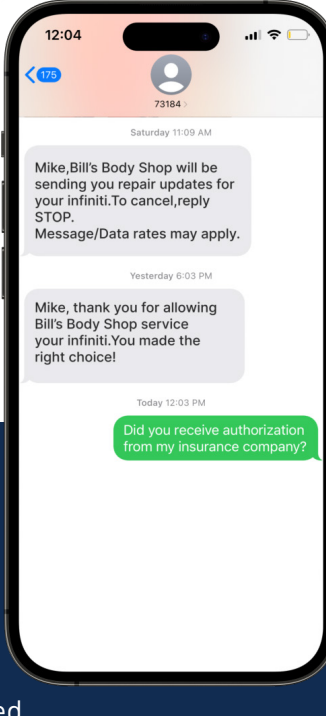